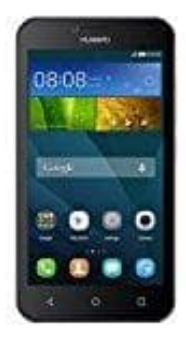

## **Huawei Y5**

**SMS schreiben**

Eine SMS = Short Message Service (englisch für Kurznachrichtendienst) ist ein Telekommunikationsdienst zur Übertragung von Textnachrichten, die Kurzmitteilungen, Kurznachrichten oder ebenfalls SMS genannt werden. Mit einer SMS können bis zu 160 Zeichen lange Kurznachrichten verschickt werden.

1. Öffnet die entsprechende **Nachrichten-App**.

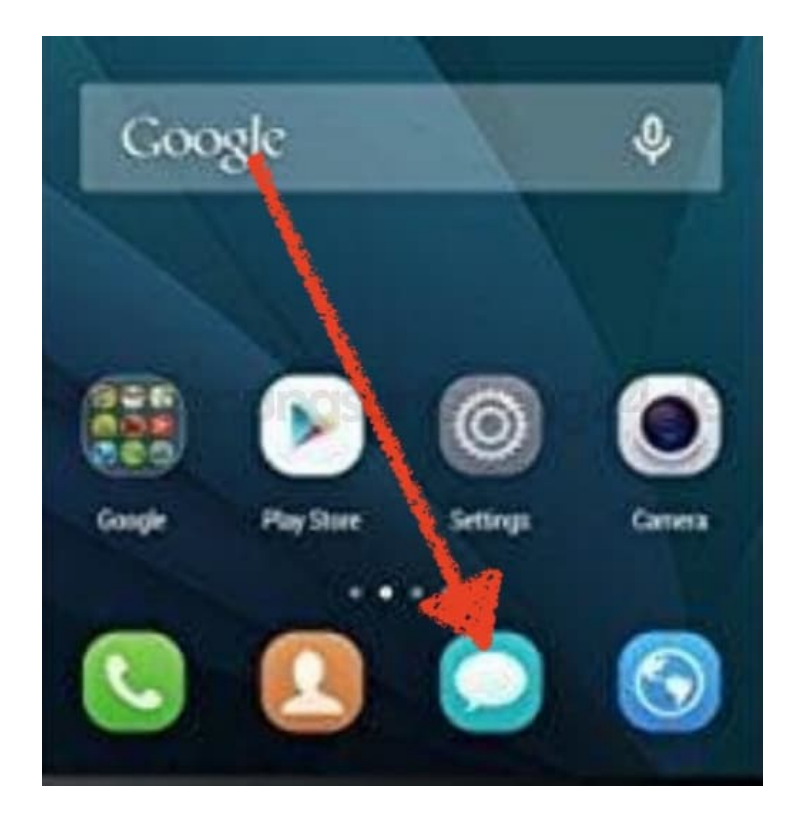

2. Die Nachrichten-App ist vorinstalliert. Da jeder Hersteller ein anderes App Design verwendet, können diese daher unterschiedlich aussehen. Meist ist auf dem App Bildchen eine Sprechblase zu finden.

*Nicht zu verwechseln mit der E-Mail App, die meist einen Briefumschlag zeigt.*

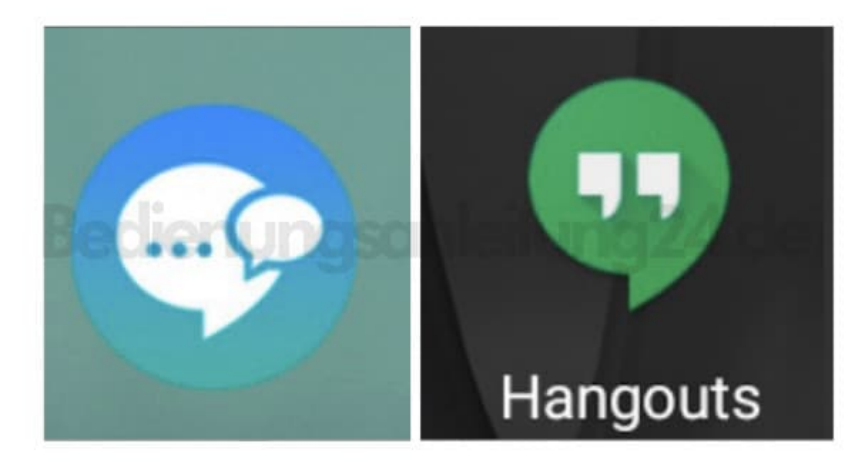

3. Habt ihr noch keine SMS geschrieben, öffnet sich ein leeres Fenster. Wenn ihr bereits SMS geschrieben oder empfangen habt, würden diese hier angezeigt werden.

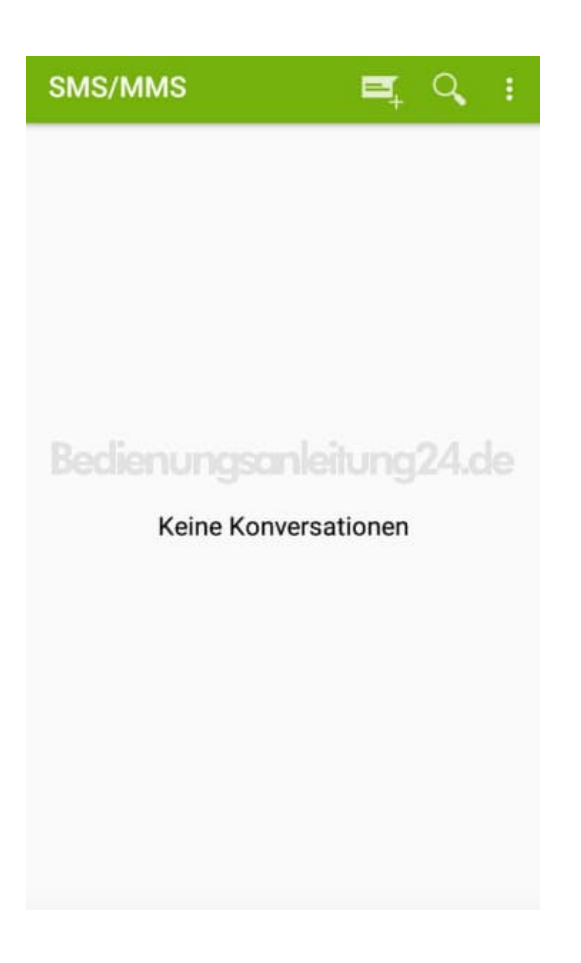

4. Tippt auf das **Plus** Symbol, um eine neue Nachricht zu verfassen.

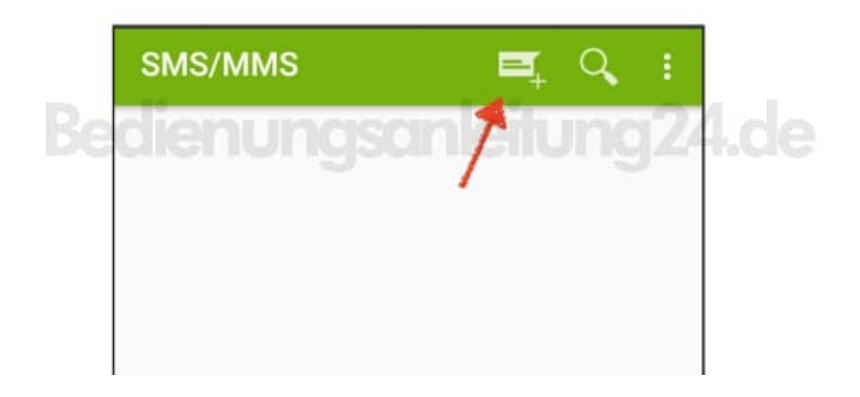

5. Ihr könnt nun entscheiden, ob ihr zuerst den Empfänger wählen möchtet, oder erst die Nachricht verfassen wollt.

Empfänger wählen: Tippt entwender im Empfänger Eingabefeld den Namen des Kontaktes ein, für den die SMS bestimmt ist, oder gebt die Handynummer des Empfängers ein. Sobald ihr in das Eingabefeld tippt, öffnet sich die Tastatur automatisch.

Ihr könnt auch auf das Kontakt-Symbol tippen und den Kontakt dann aus eurer Kontaktliste auswählen.

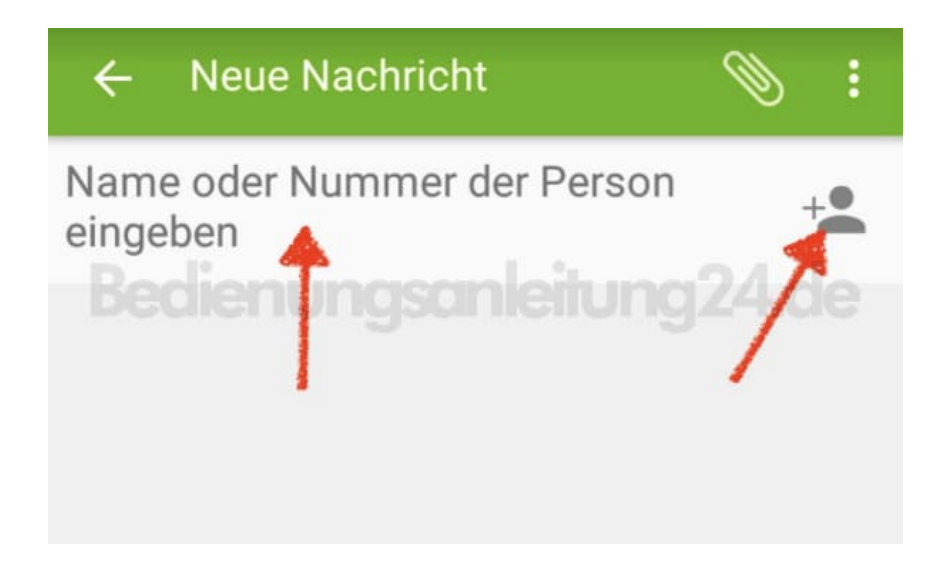

6. Der Kontakt ist anschließend in der Empfängerzeile zu sehen.

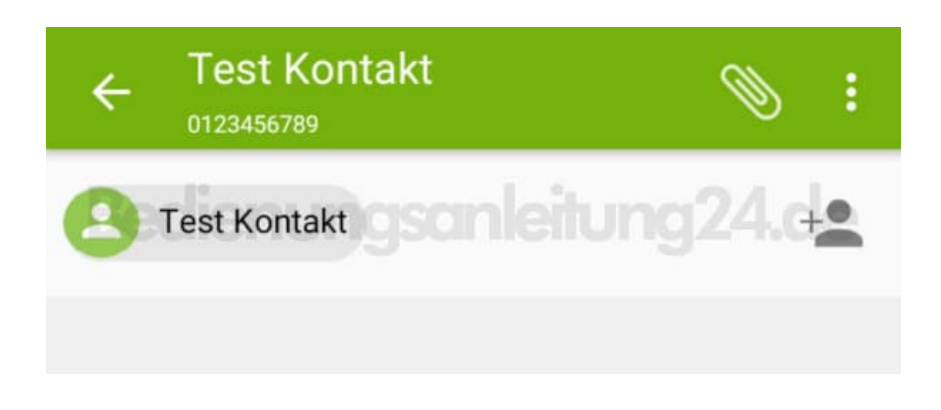

7. Im unteren Teil gebt ihr eure Nachricht ein. Tippt dazu in das Eingabefeld. Die Tastatur öffnet sich wieder automatisch.

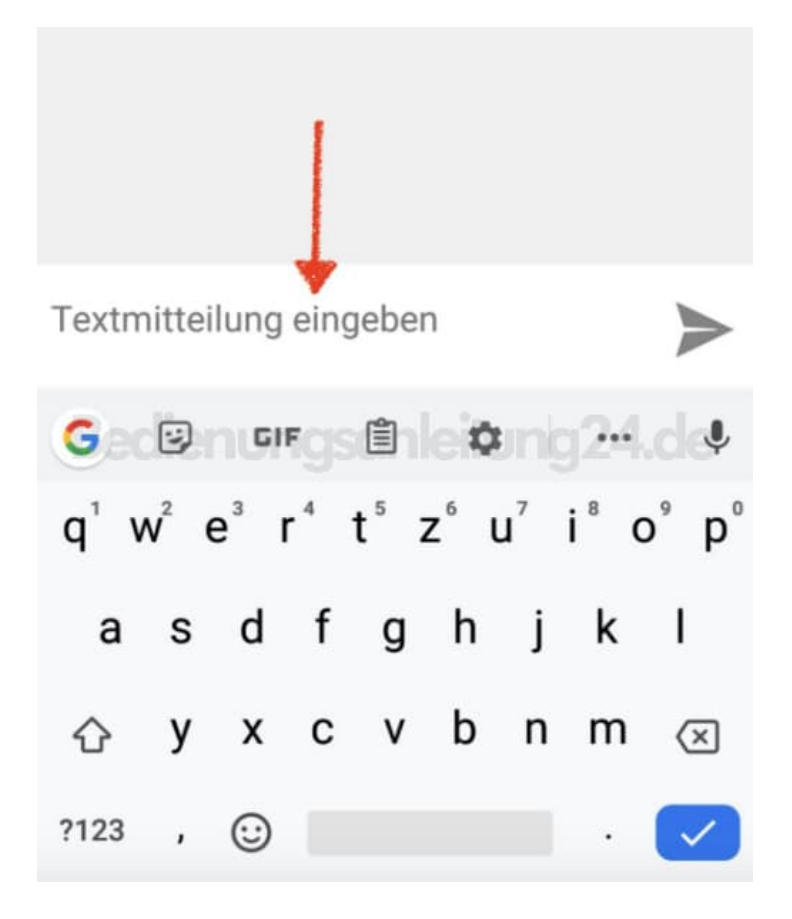

8. Habt ihr eure Nachricht verfasst und auch den Empfänger gewählt, müsst ihr eure SMS nur noch absenden. Dazu tippt ihr auf das Senden-Symbol. Eure SMS wird nun verschickt.

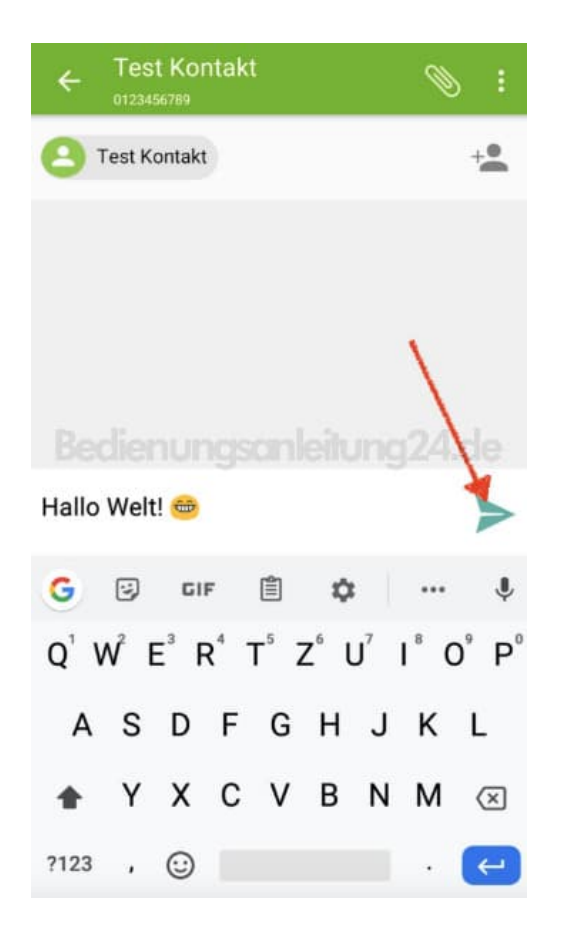

*Beachtet, dass ihr zum Versenden und Empfangen von SMS Mobilfunkempfang haben müsst. Habt ihr zeitweise keinen Empfang, werden SMS nicht versendet und ihr könnt sie auch erst empfangen, sobald der Empfang wieder ausreichend ist.*